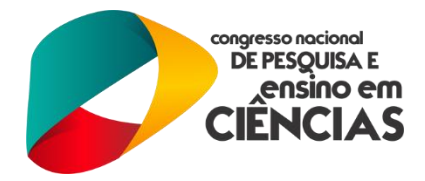

# **DESENVOLVIMENTO DE MATERIAL DIDÁTICO INTRODUTÓRIO AO CONTROLE PREDITIVO DE PROCESSOS PARA ESTUDANTES DE ENGENHARIA QUÍMICA**

CIANNELLA, S. (1); CLUETT, W. R. (2)

*(1)Universidade Federal de Campina Grande; Unidade Acadêmica de Engenharia Química – [stefano.quimica@gmail.com](mailto:stefano.quimica@gmail.com) (2)University of Toronto; Chemical Engineering and Applied Chemistry Departament – [wil.cluett@utoronto.ca](mailto:wil.cluett@utoronto.ca)*

**RESUMO:** O presente trabalho descreve o desenvolvimento de um material didático de cunho prático para o estudo, compreensão e aplicação de metodologias de controle preditivo. O material de estudo, construído em forma de apostila, inicia a introdução da filosofia do controle preditivo através da descrição de suas equações matemáticas características, explanação dos parâmetros de ajuste e seu papel na resposta de sistemas em malha fechada, seguido de um guia passo-a-passo de como implementar controladores MPC (*Model Predictive Control*) na plataforma Matlab/Simulink, ponto o qual é o foco da etapa de aprendizado. A etapa de criação e implementação dos controladores é descrita detalhadamente através do uso extensivo de linguagem visual, guiando o estudante no manuseio apropriado do software utilizado. Através da utilização do pacote Simulink, o estudante é instruído em como construir diagramas de bloco para realizar simulações de um determinado processo, inserir controladores preditivos e realizar análises de sensibilidade para determinar valores adequados para os parâmetros de ajuste. Finalmente, a abordagem prática do material didático culmina no desenvolvimento detalhado de um estudo de caso, o qual envolve a simulação de uma unidade de controle de temperatura de água atualmente instalada e operante no Departamento de Engenharia Química e Química Aplicada da Universidade de Toronto, Canadá. Por meio da inserção e simulação de modelos de processos, o estudante, ao utilizar-se do material proposto para o estudo de controladores preditivos, explora de forma dinâmica e intuitiva a visualização dos conceitos que fundamentam seu funcionamento, podendo estender a metodologia descrita para qualquer outro tipo de sistema que possui modelagens similares aos demonstrados ao longo do material didático.

Palavras-chave: controle preditivo, material didático, MPC, estudo.

## **1. INTRODUÇÃO**

O Controle Preditivo baseado em Modelo (MPC) é uma classe de técnicas de controle derivadas do Controle de Modelo Interno (IMC), sendo amplamente aplicada nas indústrias de processos químicos devido à sua capacidade de lidar com restrições de processo de forma ótima (BEQUETTE, 2003). A estrutura MPC é originalmente baseada nos princípios do Controle Dinâmico Matricial (CUTLER; RAMAKER, 1979), sendo capaz de prever uma série de saídas do processo baseando-se em um modelo matemático, assim como projetar uma trajetória de referência do setpoint considerando valores passados das variáveis controladas e manipuladas; tal trajetória é o resultado da solução de uma rotina de otimização, calculada em cada intervalo de tempo dentro de um certo horizonte de previsão definido no controlador.

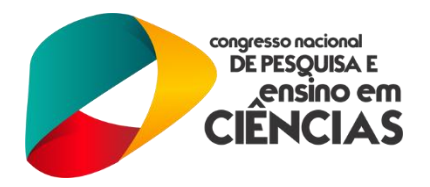

O material de estudo desenvolvido fornece uma base teórica sobre a filosofia e equações características de controladores preditivos, seguido de um guia passo-a-passo de como aplicar técnicas preditivas usando o pacote computacional MATLAB/Simulink para sistemas com uma variável controlada e uma variável manipulada (SISO – *single-input-single-output*). O papel básico dos vários parâmetros de ajuste dentro do bloco MPC do Simulink é investigado através de simulações, propondo uma forma simples e prática de como encontrar valores adequados quando se almeja uma determinada resposta dinâmica do sistema em malha fechada.

O desenvolvimento deste trabalho tem como objetivo apresentar ao leitor a compreensão básica da concepção e fundamentos de controladores preditivos, seguido de seu design e implementação em um modelo de processo. A idéia da criação deste material surgiu a partir da pouca disponibilidade de guias práticos nesta área, com os estudantes tendo que manter-se autodidatas em grande parte dos casos, fazendo com que seja dedicado um tempo considerável para o aprendizado do uso adequado do Simulink para implementação de controladores preditivos.

Os detalhes e pormenores matemáticos das várias funções de otimização embutidas no bloco MPC do Simulink não são descritos, já que demandaria um texto muito mais sofisticado para descrever de forma aprofundada o significado de cada parâmetro de otimização, rotinas otimizadoras e como estes procedimentos se interconectam, o que não é o escopo deste trabalho. Após a utilização do material proposto para o estudo introdutório de controladores preditivos, o leitor irá se sentir familiarizado com o manuseio do software empregado e terá desenvolvido os seguintes pontos em seu aprendizado:

- Utilização do Simulink como ferramenta para simulação e controle de processos;
- Criação de malhas de controle feedback utilizando o bloco MPC;
- Avaliação dos parâmetros de ajuste característicos de controladores MPC;
- Entendimento do efeito desses parâmetros na performance de controle e estabilidade do sistema.

#### **2. METODOLOGIA**

A criação do material didático introdutório ao controle preditivo de processos seguiu a metodologia de aprendizado por etapas, constituindo quatro destas: estudo dos fundamentos teóricos, estudo da ferramenta de design de controladores preditivos, estudo e aplicação no Simulink e desenvolvimento de estudo de caso. As etapas propostas contribuem de forma evolutiva

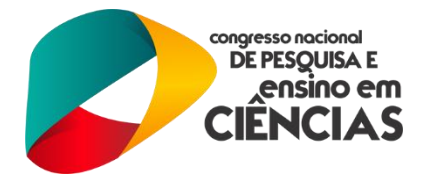

para a formação dos conceitos necessários ao entendimento do que seria um controlador preditivo, quais as equações matemáticas que os sustentam e sua filosofia de controle.

## **2.1. Etapa de estudos dos fundamentos teóricos**

A primeira fase de estudo proposta no material didático consiste no entendimento da concepção de um controlador preditivo, seus objetivos, princípios de operação e equações características; o texto apresenta de forma clara e direta a derivação da equação 1, a qual descreve o princípio de um

controlador preditivo de forma matemática:  
\n
$$
f_{obj} = \sum_{j=1}^{P} (r_{k+j} - \hat{y}_{k+j}^{c})^{2} + w^{\Delta u} \sum_{j=0}^{M-1} \Delta u_{k+j}^{2} + w^{u} \sum_{j=0}^{M-1} (u_{k+j}^{\text{target}} - u_{k+j})^{2}
$$
\n(1)

Nesta equação, denominada "função objetivo do controlador", o estudante irá perceber que existem quatro parâmetros: horizonte de predição (*P*), horizonte de controle (*M*), peso na variação da variável manipulada ( $w^{\Delta u}$ ) e peso na variável manipulada em si ( $w^u$ ). Estes parâmetros são denominados "parâmetros de ajuste" e podem ter valores numéricos definidos de acordo com o tipo de resposta desejada do sistema a ser controlado; assim, o propósito e a ideia conceitual de cada parâmetro é descrito e desenvolvido através da utilização de figuras e comparações com situações do dia-a-dia, de forma a facilitar a compreensão do estudante e desenvolver sua capacidade de promover analogias com sua realidade. Um exemplo da utilização deste recurso é a comparação entre a influência de  $w^{\Delta u}$  na resposta do sistema controlado e a conduta de um motorista de trânsito, a qual é apresentada no material da seguinte forma:

"[...] *para entendermos o papel de w* Δu , *imagine a seguinte situação: considere que dois motoristas tem a tarefa de alcançar a velocidade de 100km/h utilizando somente o pedal do acelerador: o primeiro é um motorista bastante cuidadoso e decide pisar no acelerador de forma gradual, aumentando a velocidade do veículo de forma lenta até que este atinja seu objetivo, sem apresentar oscilações no comportamento da velocidade. Esse motorista representa valores altos para o parâmetro w* Δu *. Por sua vez, o segundo motorista é descuidado e decide por atingir 100km/h da forma mais rápida possível, assim este pisa ao máximo no pedal do acelerador até atingir a velocidade requerida. Como consequência de sua ação impetuosa, o veículo acaba por ultrapassar tal velocidade e o motorista necessita agora soltar o pedal para que a velocidade diminua de volta para 100km/h, e então acelerar novamente em direção ao setpoint estabelecido. Esse comportamento oscilatório é característico de controladores com valores baixos de w* Δu ."

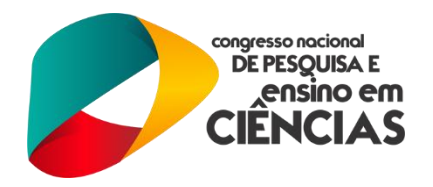

Dessa forma, é possível oferecer uma experiência interessante e curiosa ao estudante já na etapa inicial do material, transcendendo a abordagem clássica de exposição pura de conceitos e descrições matemáticas maçantes. Ao final desta etapa, espera-se que o estudante se sinta familiarizado com a ideia principal de um controlador preditivo e como este opera de forma a controlar um determinado sistema, podendo então partir para a etapa de criação de controladores preditivos utilizando o MATLAB.

## **2.2. Etapa de aprendizado de criação de controladores preditivos**

Após formalizar suas primeiras ideias sobre os princípios de um controlador MPC, seus parâmetros principais e como estes influenciam na resposta de um sistema em malha fechada, o estudante inicia seu aprendizado no manuseio de ferramentas computacionais existentes para a criação e implementação destes controladores. O software escolhido para realizar tal tarefa é o MATLAB, por conta de apresentar-se como de fácil acesso e de conhecimento comum entre estudantes de engenharia e ciências aplicadas; para o desenvolvimento desta etapa, utiliza-se a toolbox *mpctool*, já existente na biblioteca do MATLAB. A Figura 1 apresenta a interface gráfica desta toolbox, a qual o estudante irá se deparar ao iniciar esta etapa do material didático.

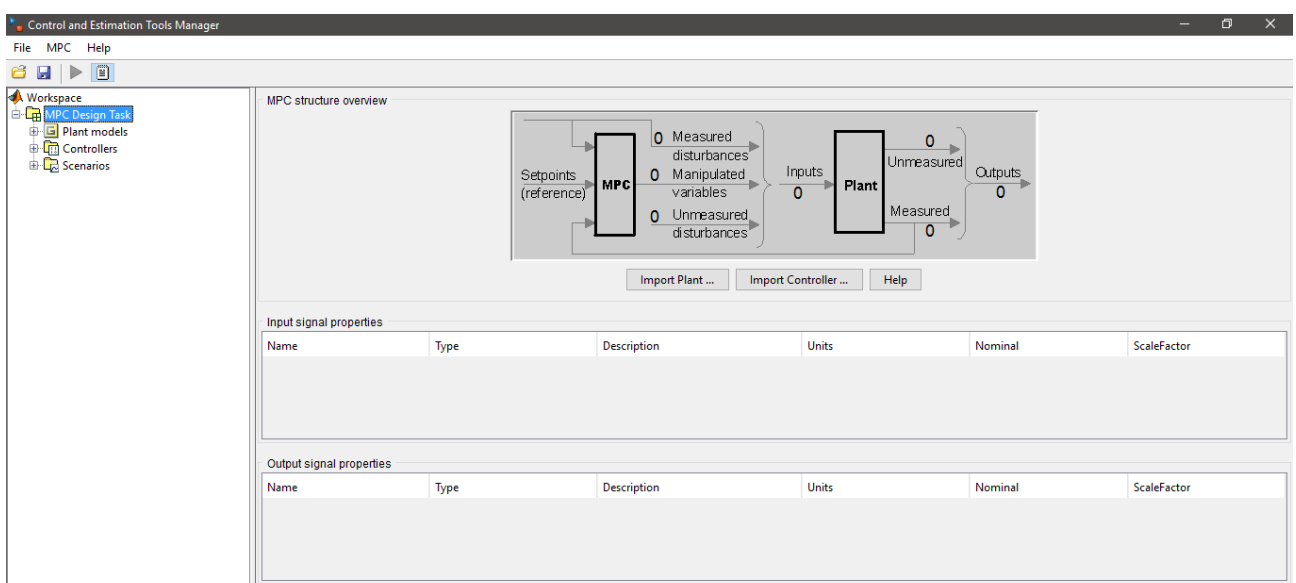

Figura 1. Interface gráfica da ferramenta de geração de controladores preditivos *mpctool*

Os pontos principais de aprendizado desta etapa incluem de forma sequencial:

Criação e importação de um modelo de processo na guia de criação;

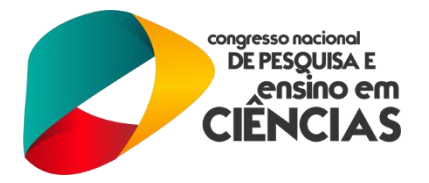

- Manuseio da toolbox para definição de valores numéricos para os parâmetros de ajuste;
- Utilização da ferramenta de geração de cenários de simulação;
- Exportação do controlador para uso posterior no Simulink.

No primeiro passo, o estudante aprende a criar e exportar um modelo de processo, na forma de função de transferência, para a representação de um processo físico ou químico, por exemplo; para efeito de simplificação e ilustração dos procedimentos desta etapa, propõe-se que o estudante crie um modelo simples de primeira ordem tal qual o descrito na equação 2, por apresentar uma dinâmica simples e de fácil manuseio:

$$
G_P(s) = \frac{1}{20s+1} \tag{2}
$$

Ao criar e exportar este modelo para a toolbox *mpctool*, o estudante inicia seu aprendizado no manuseio das diversas funcionalidades que esta ferramenta oferece, partindo da mais importante que é a definição de valores numéricos para os parâmetros de ajuste do controlador, além de poder incluir restrições (valores máximos e mínimos) para as variáveis envolvidas no processo (modelo) a ser controlado. Ainda com relação a estes parâmetros, é apresentada uma tabela informativa que revisa o propósito de cada um e como determinados valores numéricos, uma vez inseridos no controlador, podem influenciar na resposta do sistema.

Após finalizar essa fase, é proposto que se avalie o controlador antes de sua exportação, introduzindo ao estudante o uso da ferramenta de geração de cenários de simulação, na qual é possível simular mudanças de setpoint e distúrbios e obter respostas dinâmicas para cada caso. Essa fase é bastante importante no procedimento geral de criação de controladores preditivos, pois permite a comparação entre controladores com parâmetros distintos, desenvolvendo a habilidade crítica e de comparação do estudante, permitindo que este escolha o controlador que mais se adequa ao seu processo e à resposta desejada.

Ao finalizar a segunda etapa do material didático, é esperado que o estudante tenha desenvolvido suas habilidades no manuseio da *mpctool* através de instruções detalhadas apresentadas por meio de imagens, na forma de um passo-a-passo guiado.

#### **2.3. Etapa de aprendizado da utilização do Simulink como ferramenta de simulação**

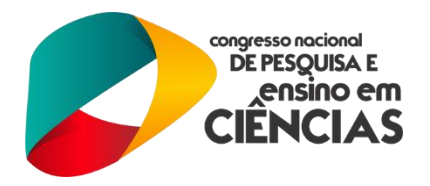

Os conhecimentos e procedimentos explorados nas etapas 1 e 2 são aplicados nesta etapa como forma de simular um modelo de processo e realizar análises de sensibilidade após a inserção de um controlador; o objetivo de tais análises de sensibilidade é oferecer ao estudante um meio de avaliar, de forma prática e intuitiva, a performance de um controlador de acordo com a investigação dos parâmetros *P*, *M*,  $w^{\Delta u}$  e  $w^{\mu}$ , individualmente. Assim, é possível promover um maior entendimento dos fundamentos descritos na primeira etapa do material através da visualização de resultados na forma de gráficos e curvas.

Analogamente à etapa 2, propõe-se a simulação de um modelo simples de primeira ordem similar ao apresentada na equação 2. Para realizar tal tarefa, utiliza-se a ferramenta Simulink, também presente no pacote MATLAB; a Figura 2 apresenta a biblioteca de blocos do Simulink e uma simulação em branco.

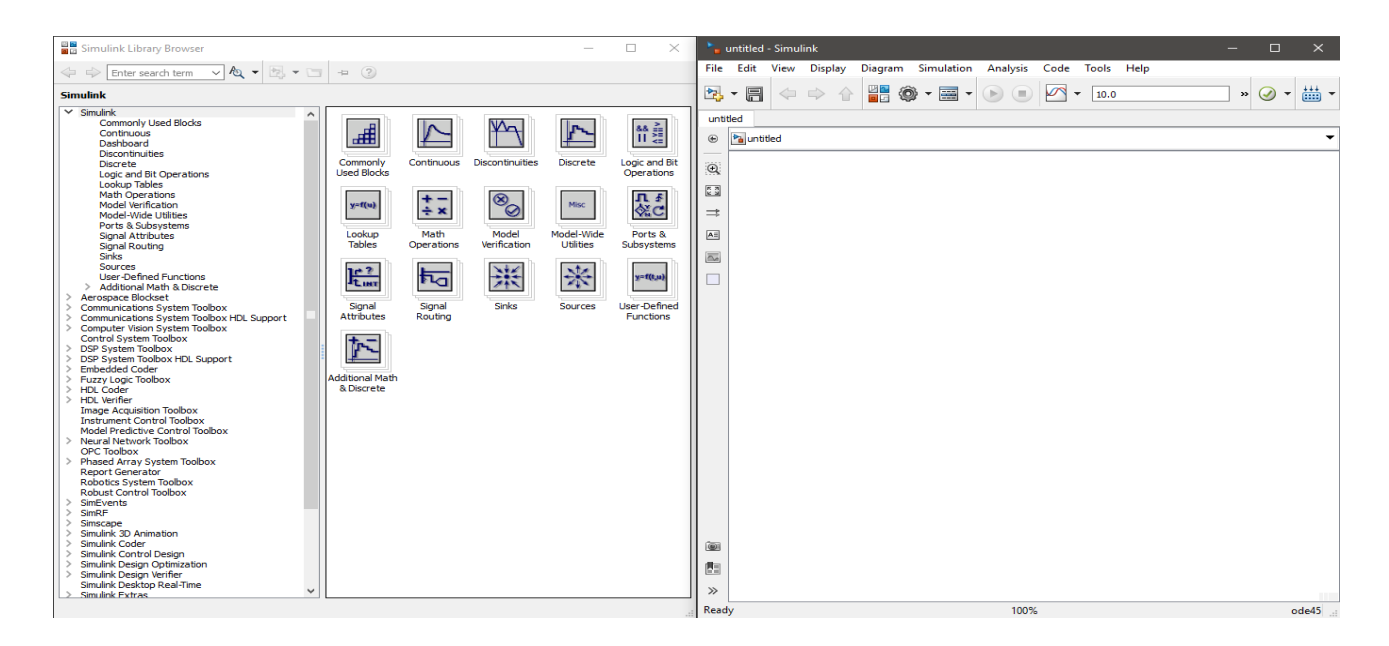

# Figura 2. Interface da ferramenta Simulink para simulação dinâmica

Os pontos principais de aprendizado desta etapa incluem de forma sequencial:

- Criação de diagrama de blocos para simulação, em malhas aberta e fechada, de um modelo de processo;
- Design de um controlador preditivo e implementação deste no Simulink para simulação em malha fechada;
- Investigação da influência dos parâmetros de ajuste na resposta do sistema por meio de análises de sensibilidade.

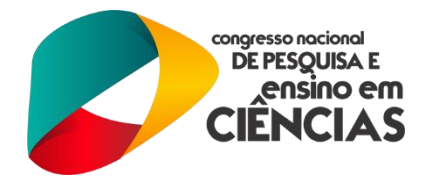

Na primeira fase desta etapa, o estudante tem acesso a um guia prático que o instruirá, através de linguagem visual, a como construir um diagrama de blocos no Simulink para simular o modelo descrito pela equação 3, com a utilização de cada bloco e sua configuração propriamente descritas. Também há instruções sobre como escolher um método de resolução numérica (Euler, Runge-Kutta, entre outros), forma do passo de integração (fixo ou variável) e seu valor numérico, além de outras opções mais específicas.

$$
G(s) = \frac{0.05}{1.45s + 1}
$$
 (3)

Ao desenvolver essa fase, espera-se que o estudante construa um diagrama de blocos similar ao mostrado na Figura 3, o qual será utilizado ao longo do desenvolvimento completo desta terceira etapa de aprendizado.

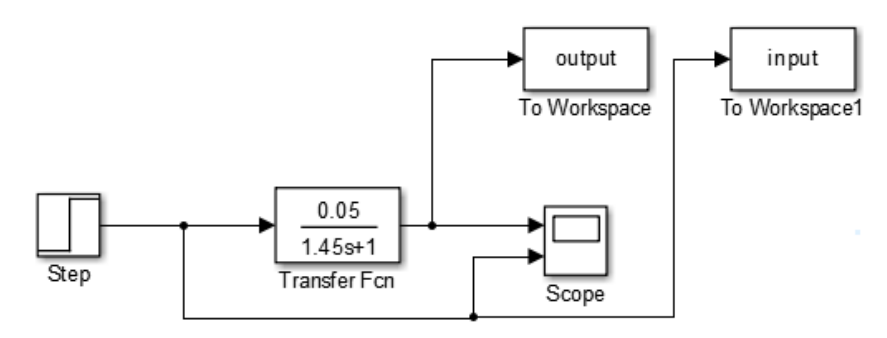

Figura 3. Diagrama de blocos para simulação do modelo em malha aberta

A próxima fase consiste em criar um controlador preditivo através da toolbox *mpctool*, a qual teve seu manuseio detalhadamente descrito na etapa anterior. Dessa forma, o estudante tem a chance de pôr em prática os procedimentos práticos aprendidos até este momento, utilizando-se de todas as funcionalidades da *mpctool* para criar um controlador adequado ao diagrama da Figura 3. Após a criação deste controlador, o estudante é instruído a modificar o diagrama original de forma a inserir o controlador preditivo, obtendo um novo diagrama apresentado na Figura 4.

A partir da utilização deste novo diagrama, o estudante pode iniciar os procedimentos relacionados às analises de sensibilidade para cada parâmetro de ajuste, realizando diversas simulações ao considerar controladores com parâmetros distintos. Nesta fase, inicia-se com uma análise variando-se o valor do horizonte de predição (*P*), seguida do horizonte de controle (*M*), finalizando com análises envolvendo os pesos na variável manipulada  $w^{\Delta u}$  e  $w^u$ . O ponto forte dessa

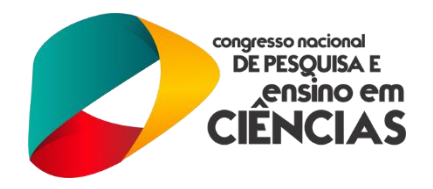

fase de aprendizado consiste no fato de que o estudante pode se sentir livre para simular qualquer combinação de parâmetros que desejar, desenvolvendo sua habilidade de questionamento dos princípios descritos nas etapas anteriores e sua capacidade de interpretação dos resultados obtidos. A Figura 4 apresenta a forma de como os resultados das análises de sensibilidade são apresentadas ao longo do texto, com este exemplo descrevendo os resultados das análises envolvendo os parâmetros *P* e *M*, respectivamente.

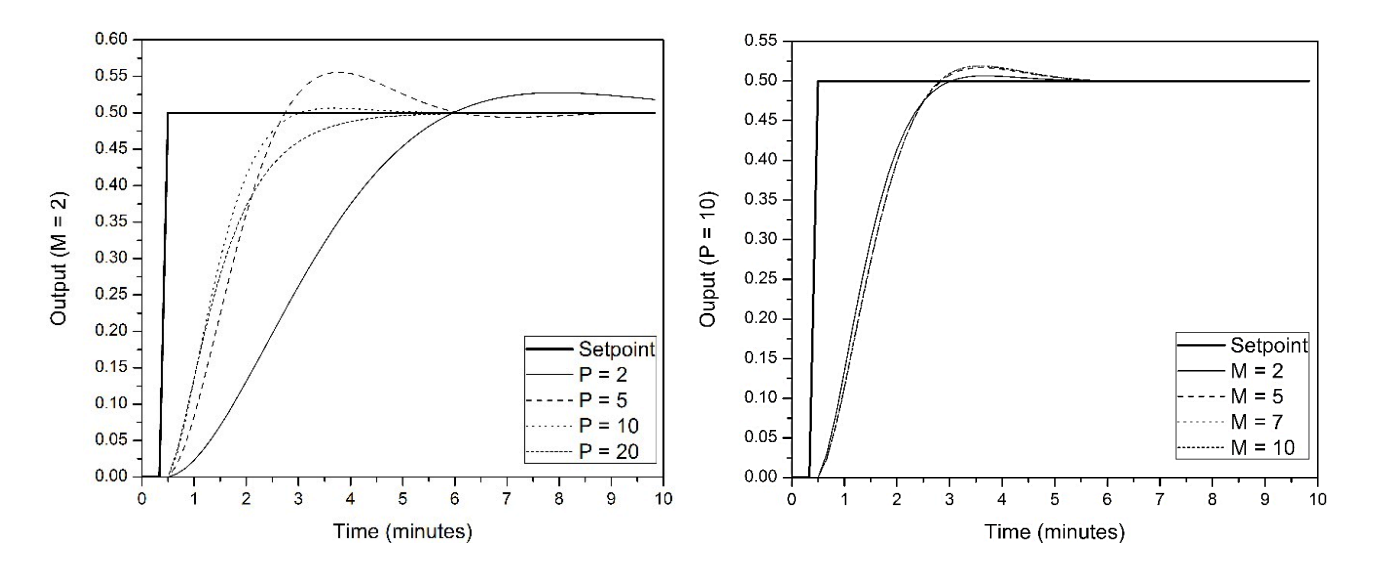

Figura 4. Exemplo de forma de apresentação dos resultados de análises de sensibilidade

Ao final da apresentação dos resultados de cada análise individual, são fornecidas dicas de como escolher valores adequados para os parâmetros de ajuste de acordo o modelo de processo a ser controlado; tais dicas são baseadas em informações presentes na literatura (SANTOS & BIEGLER, 1999; BEQUETTE, 2003; SEBORG, 2011) e na experiência dos autores. Finalizando-se a terceira etapa, espera-se que o estudante tenha desenvolvido e aprimorado suas habilidades na utilização do Simulink como software de simulação dinâmica de processos, criação e inserção de controladores preditivos em um diagrama de blocos e realização de análises de sensibilidade como forma de avaliar o efeito de diferentes parâmetros de ajuste em um sistema de controle.

## **2.4. Etapa de desenvolvimento de estudo de caso**

As etapas 1, 2 e 3 fornecem o conhecimento necessário para uma aplicação prática na área de Engenharia Química na forma de estudo de caso, a qual irá demandar que o estudante exerça todos os procedimentos explorados até então. O estudo de caso proposto consiste na simulação e controle de uma planta real de aquecimento de água, atualmente instalada e operando no Laboratório de

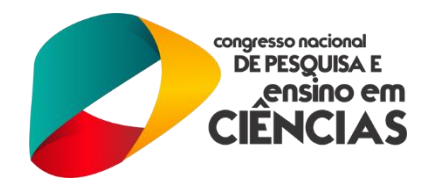

Operações Unitárias do Departamento de Engenharia Química e Química Aplicada da Universidade de Toronto. Esse processo é um dos mais conhecidos e estudados na Engenharia Química, sendo utilizado nas mais diversas aplicações industriais e laboratoriais. A Figura 5 descreve o funcionamento da planta, a qual consiste em um trocador de calor casco-e-tubo alimenta por água fria nos tubos e glicol quente no casco, promovendo a troca de calor sensível necessária para o aquecimento da água até uma determinada temperatura.

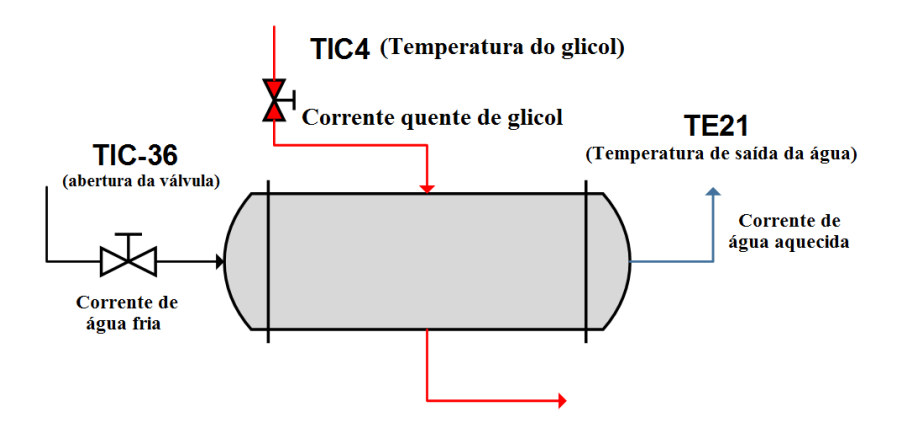

Figura 5. Sistema de aquecimento de água proposto como estudo de caso

As variáveis envolvidas são abertura da válvula de alimentação de água fria (TIC36), temperatura da corrente de glicol quente (TIC4) e temperatura da água aquecida (TE21), com tais variáveis definidas como manipulada, distúrbio e controlada, respectivamente. Este estudo de caso se mostra como uma proposta interessante ao estudante pois demanda a criação de um modelo relativamente mais complexo, pois este inclue a interação entre TIC36 e TE21, assim como a dinâmica de distúrbio da variável TIC4, descritas pelas equações 4 e 5, respectivamente:

$$
\frac{\text{TE21}(s)}{\text{TIC36}(s)} = \frac{0.7105}{5.966s + 1} e^{-5.64s}
$$
(4)

$$
\frac{\text{TE21}(s)}{\text{TIC4}(s)} = \frac{2.516s + 0.2605}{3145s^3 + 426.6s^2 + 62.4s + 1}e^{-24s}
$$
(5)

A inserção dessas equações no Simulink é descrita de forma sequencial, descrevendo a escolha de blocos adequados e como estes se interligam de forma a representar as equações 4 e 5; as instruções são detalhadas e informam ao estudante os procedimentos que possibilitam a construção

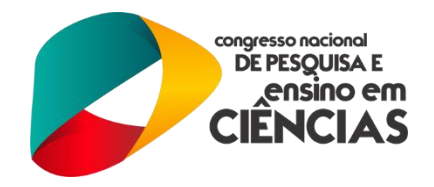

do modelo concomitantemente à leitura do material, culminando na elaboração do seu próprio diagrama de blocos o qual deve se apresentar similar ao mostrado na Figura 6.

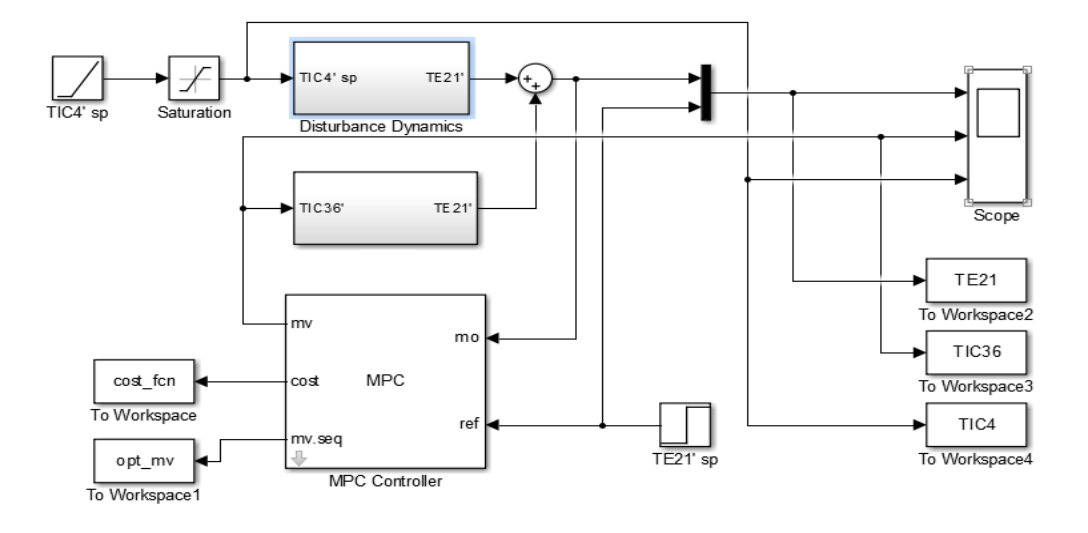

Figura 6. Diagrama de blocos para estudo de caso

Ao final da última etapa de aprendizado, é esperando que o estudante possua a habilidade de construir diagramas de blocos no Simulink de forma independente, construa e implemente controladores preditivos nos diagramas concebidos, realize simulações e avalie as respostas do sistema para diferentes condições de operação, tanto do modelo de processo como do controlador. As etapas anteriores atuam como base teórica e prática para realização de todas essas atividades. Ao longo da investigação do estudo de caso são propostos alguns questionamentos ao estudante, o qual irá pôr em prática suas habilidades com o diagrama construído por ele mesmo para fornecer respostas. Alguns destes questionamentos são descritos a seguir:

- Para o sistema em malha aberta (sem controlador), qual o efeito do aumento/diminuição na abertura da válvula TIC36 na temperatura da água aquecida? Da mesma forma, qual o efeito de um aumento/diminuição na temperatura da corrente de glicol?
- Tente aumentar a abertura da válvula em 10% simultaneamente a um aumento na temperatura de glicol de 5°C. Compare o efeito observado na temperatura de saída com o obtido na resposta anterior;
- Ao inserir um controlador MPC, o sistema se apresenta estável para uma mudança de setpoint de, por exemplo, 2°C? Se não, como poderia ser possível estabilizá-lo?

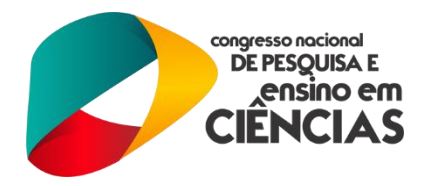

A partir da concepção de respostas para estes e outros questionamentos, o estudante exerce sua função investigativa e desenvolve suas habilidades de manuseio do Simulink, assim como sua capacidade crítica de análise e comparação de resultados, culminando em um aprendizado introdutório completo e instigante, gerando a curiosidade da aplicação das técnicas descritas em sistemas mais complexos e evoluindo, assim, gradualmente. Ao final desta etapa, o material didático descreve uma visão geral dos tópicos abordados no estudo de caso, resumindo os procedimentos realizados de forma pontual e oferecendo sugestões para valores numéricos dos parâmetros de ajuste do controlador, de acordo com duas possibilidades de problema de controle: mudançã do setpoint de TE21 e rejeição de distúrbios na variável TIC4.

## **3. RESULTADOS**

O resultado da aplicação da metodologia descrita gerou a obtenção de um material didático introdutório ao controle preditivo de processos, com enfoque na abordagem prática, voltado principalmente para estudantes de graduação e pós-graduação em Engenharia Química; a Figura 7 resume as etapas de aprendizado propostas e como estas geram conhecimento forma sequencial, e também mostra a capa da versão final do material criado.

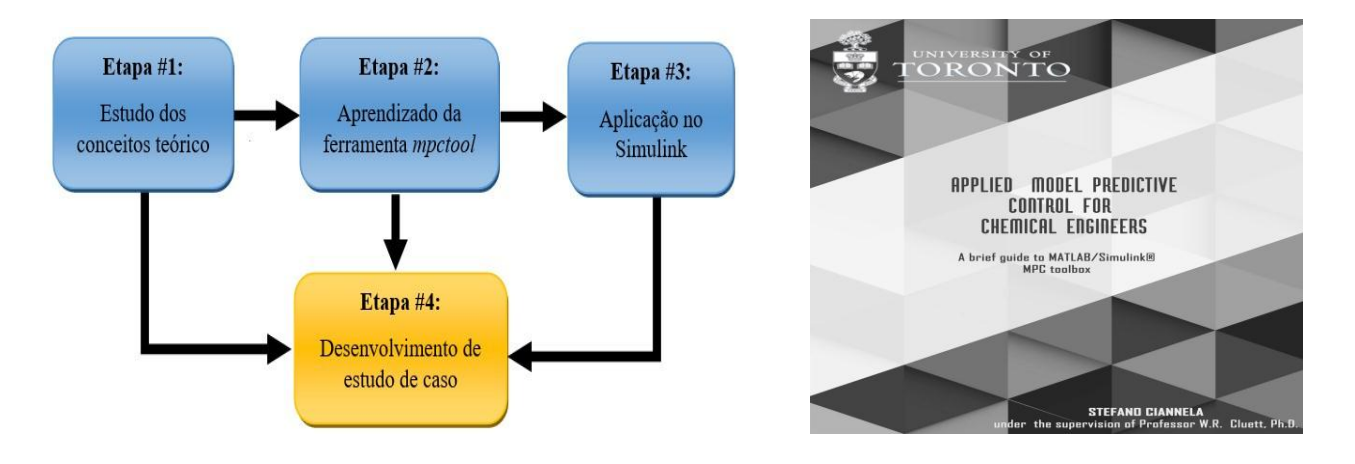

Figura 7. Proposta de etapas de aprendizado e capa do material didático finalizado

Por adotar um foco em procedimentos práticos de design e implementação de controladores MPC, o material proposto incita a curiosidade do estudante ao fazer com que este desenvolva seus próprios diagramas de bloco ao seguir as instruções oferecidas, e realize diferentes simulações com o objetivo de explorar o funcionamento do controlador. Assim, o princípio científico da observação, questionamento da realidade e experimentação é posto em prática pelo estudante, procurando explicações para os conceitos explorados no início de seu estudo com o material didático.

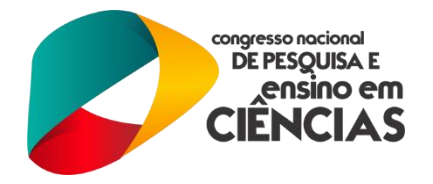

# **4. CONCLUSÕES**

A partir do desenvolvimento do material didático proposto, foi possível criar um guia de estudo de referência na área de controle preditivo de processos, oferecendo uma solução para o constante problema que os estudantes enfrentam quando do início de seu aprendizado nesta área, o qual assume o formato autoditata em grande parte dos casos por conta da disponibilidade limitada de guias práticos. Atualmente, o material proposto está sendo utilizado como parte da bibliografia indicada no curso de Dinâmica e Controle de Processos, oferecido pelo Departamento de Engenharia Química e Química Aplicada da Universidade de Toronto, com aceitação satisfatória por parte dos alunos de graduação e pós-graduação.

Com o intuito de melhoria contínua, ao final de cada semestre são realizadas pesquisas de satisfação e opinião dentre os alunos com relação à qualidade do material. As próximas etapas do desenvolvimento deste material incluem a expansão deste por meio da inclusão de novos estudos de caso, e a produção de vídeos tutoriais em inglês e português que sirvam de material de apoio.

## **5. REFERÊNCIAS**

BEQUETTE, B. Wayne. **Process Control: Modeling, Design and Simulation**. Delhi: Pearson Prentice Hall, 2006.

CUTLER, C. R.; RAMAKER, B. L. **Dynamic Matrix Control: a Computer Control**  Algorithm. AIChE  $86<sup>th</sup>$  National Meeting, Houston, 1979.

KUMAR, A. Senthil; AHMAD, Zainal. **Model Predictive Control (MPC) and its current issues in Chemical Engineering**. Chemical Engineering Communications, v. 199, n. 4, p.472-511, 2012.

MARIANI, Viviana C.; MARTIM, Emerson. **Ferramentas Computacionais na Sala de Aula: Minimizando o Descompasso entre Conhecimento Acadêmico e Realidade**. Revista de Ensino de Engenharia, v. 26, n. 1, p.19-26, 2007.

MORARI, Manfred; LEE, Jay H. **Model predictive control: past, present and future**. Computers And Chemical Engineering, n. 23, p.667-682, 1999.

SANTOS, Lino O.; BIEGLER, Lorenz T. **A tool to analyse robust stability for model predictive controllers**. Journal of Process Control, n. 9, p.233-246, 1999.

SEBORD, D. **Process Dynamics and Control: International student version**. New Jersey: John Wiley & Sons,  $3<sup>rd</sup>$  Ed, 2011.